# PACIFIC TRAILS MIDDLE SCHOOL INSTRUCTIONS TO REGISTER FOR 7<sup>TH</sup> GRADE COURSES

## **STEP 1: COMPLETE THE COURSE SELECTION CONTRACT**

### Before completing the Course Selection Contract, please read these instructions carefully.

The Course Selection Contract is due to your 6<sup>th</sup> grade teacher by March 20, 2020.

## COURSE SELECTION INSTRUCTIONS FOR STUDENTS:

- 1. Please PRINT your last and first name <u>neatly</u> on the course selection contract.
- 2. Students will automatically be placed in 7<sup>th</sup> Grade Science and World History.
- 3. Check the **English class** you would like to take. We strongly encourage you to review the English 7 College Prep and English 7 Honors Course Profiles to help guide your decision. English Course Profiles are available on the Pacific Trails Middle School's English Department website. There is a link from the "Counseling" page titled "Course Profiles and Descriptions".
- 4. Check the **math class** you would like to take. We strongly encourage you to review the Integrated Math A and Integrated Math A Honors Course Profiles to help guide your decision. Course Profiles are available on the Counseling page of our website. *If your student earns a score indicating he/she should be placed in Integrated Math A Readiness on the MDTP (a math diagnostic test administered at your elementary school), you will be contacted by Pacific Trails Middle School.*

## 5. All students will automatically be placed in Physical Education.

- If you would like to apply for Independent Study Physical Education (ISPE) or need additional information, please visit the <u>SDUHSD ISPE Website</u>. All students who wish to enroll in ISPE are required to complete the mandatory district application. The ISPE application window opens Monday, February 10, 2020 and the deadline is Friday, April 3, 2020 @ 3:00 PM. Students are not permitted to stay on campus during their assigned ISPE period.
- Students who take a year-long instrumental music class may also apply to take ISPE concurrently to earn PE credit (ISPE Application required). This allows instrumental music students the option to take a second elective. If you are requesting to take both ISPE and music, mark your selection on the Course Selection Contract.
- 6. Students will have space in their class schedule for ONE YEAR-LONG ELECTIVE.

<u>Rank in order (1 through 4) your elective choices</u> with number 1 being your first choice. Please remember that all classes are year-long at PTMS. We try our best to honor your 1<sup>st</sup> or 2<sup>nd</sup> choice. For a brief description of courses, please refer to the Course Profiles and Descriptions located on the Counseling page of the PTMS website: pt.sduhsd.net.

- Spanish 1 NOTE: Students must pass Spanish 1 prior to enrolling in Spanish 2. World Language is not required for a SDUHSD high school diploma; however, 2 years are required to apply to most 4-year colleges. Students may wait until high school to begin language courses which are not offered at PTMS. Spanish is the only World Language offered at PTMS. We recommend that most students begin a language other than English by 9th or 10th grade.
- Please complete a Music Intent Form if you select Band or Orchestra. The Music Intent form is on the Pacific Trails website at <u>pt.sduhsd.net</u> under the Registration button. See "Elective Registration Applications."
- Applications are required for Leadership/ASB and Yearbook. All elective forms are online. Links to online forms are on the Pacific Trails website at <u>pt.sduhsd.net</u> under the Registration button. See "Elective Registration Applications."

## 7. <u>A parent and student signature are required on the Course Selection Contract</u>.

# **STEP 2: SELECT YOUR CLASSES ONLINE**

In addition to completing the Course Selection Contract, you will go online and indicate your choices for English, math & elective ONLY. The window for online selection will open on March 9 and close on March 20.

**INSTRUCTIONS FOR ENTERING YOUR COURSE CHOICES ONLINE:** 

- 1. Go to the Pacific Trails website at <a href="http://pt.sduhsd.net/">http://pt.sduhsd.net/</a>
- For assistance with log in, please 2. Click on the Aeries icon on the bottom right of the home page and log in. reference your Aeries parent portal letter that was sent to the email account submitted at the time of enrollment.
- 3. Click on "Classes" and then click on "Course Requests Entry".
- 4. Click on "Search" under "Filter Courses". A new box will appear showing the courses offered at PTMS.
- 5. Select your courses by clicking on the course title. Once a course has been requested, it will display on the left side of the Course Request Entry page in the Course Requests area.
- 6. If you change your mind, and need to remove a course, click on the red "x" button to remove the request.
- 7. Next to your elective choice, click on "Add Alternate" and enter your #2 elective choice
- 8. Make sure you select all of the classes you wish to take and check course titles.

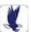

# PACIFIC TRAILS MIDDLE SCHOOL 7<sup>th</sup> GRADE COURSE SELECTION CONTRACT

NAME (LAST) \_\_\_\_\_

\_\_\_\_\_ (FIRST) \_\_\_\_\_

# SCHOOL ATTENDED in 6<sup>th</sup> GRADE\_\_\_

Students are required to take 6 classes - Math, English, World History, 7<sup>th</sup> Grade Science, Physical Education, and one elective from the following list.

After reading the information in the Course Profiles located on the Counseling page of the Pacific Trails Middle School website: pt.sduhsd.net to help inform your selections, check the English and Math courses you and your student feel are most appropriate based on your assessment of his/her academic performance.

| <u>English</u> (please check one) | <u>Math</u> (please check one) | Check if you would like a zero period. Interested |
|-----------------------------------|--------------------------------|---------------------------------------------------|
| English 7                         | Integrated Math A              | students may have an opportunity                  |
| English 7 Honors                  | Integrated Math A Honors       | to be scheduled periods 0-5.                      |
|                                   |                                |                                                   |

| <u>YEAR-LONG ELECTIVE COURSES</u><br>Rank your elective requests from the list below in order (1 through 4) with number 1 being your first choice.                           |  |  |
|----------------------------------------------------------------------------------------------------|--|--|
| Arts Explorations<br>Spanish 1                                                                                                    |  |  |
| STEM Explorations                                                                                                    |  |  |
| Vocal Performance                                                                                                    |  |  |
| Application Required                                                                                                    |  |  |
| Leadership                                                                                                    |  |  |
| Yearbook                                                                                                    |  |  |
| Music Intent Form required                                                                                                    |  |  |
| Band                                                                                                    |  |  |
| Orchestra                                                                                                    |  |  |
| Check if you are a music student and plan to take Band or Orchestra while concurrently enrolled in ISPE <i>* ISPE Application required and subject to district approval.</i> |  |  |

SDUHSD Course Selection Guidelines

- Students are selecting classes only, not teachers or periods.
- No schedule changes will be made to accommodate any off- campus, extracurricular or athletic activities.
- Courses may be cancelled due to insufficient enrollment or staffing restrictions.
- SDUHSD Board Policy sets a 4 week limit at the beginning of each semester to drop a class without it reflecting on the transcript. English and math level changes may be requested during this four-week period if there is space available.

Signatures confirm that the student and parent/guardian have read and understand the Course Selection Guidelines and agree to the selections.

Parent/Guardian Signature

Phone #

Email

#### Student Signature

San Dieguito Union High School District prohibits discrimination, harassment, intimidation and bullying in educational programs, activities, or employment on the basis of actual or perceived ancestry, age, color, disability, gender, gender identity, gender expression, nationality, race or ethnicity, immigration status, religion, sex, sexual orientation, parental, pregnancy, family or marital status, military status or association with a person or a group with one or more of these actual or perceived characteristics. SDUHSD requires that school personnel take immediate steps to intervene when safe to do so when he or she witnesses an act of discrimination, harassment, intimidation, or bullying.